$\blacksquare$ Trykk på **Tastatur** 

som vist.

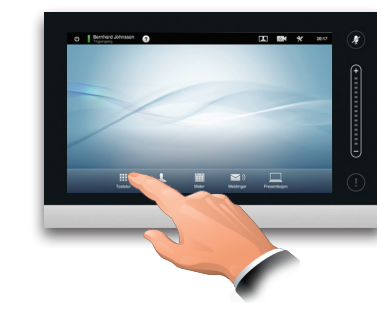

2

Tast inn nummeret som vist.

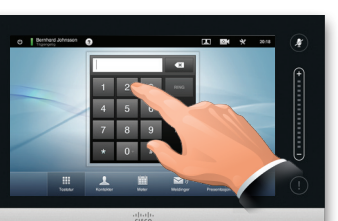

## B

Når nummeret har blitt tastet inn, trykker du på knappen **Ring** for å ringe.

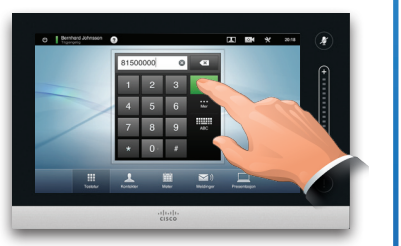

## **Tastaturinnstilling**

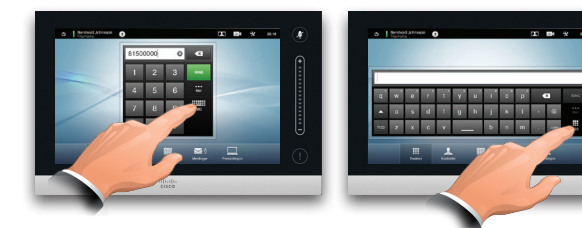

Trykk som vist for å veksle mellom numerisk og alfanumerisk tastatur.

# For å ringe noen For å ringe noen i kontaktlisten

 $\blacksquare$ 

For å søke etter noen, trykker du her for å åpne det virtuelle tastaturet og deretter taster du inn navn eller nummer. Treffene vil dukke opp mens du skriver. Alle de tre listene vil bli undersøkt for mulige treff.

Hvis du kun ønsker å se i en bestemt liste, må du først trykke på den tilhørende kategorien.

Eventuelle treff vil vises her. Trykk for å velge en oppføring. Den valgte oppføringen vil vises på en blå bakgrunn.

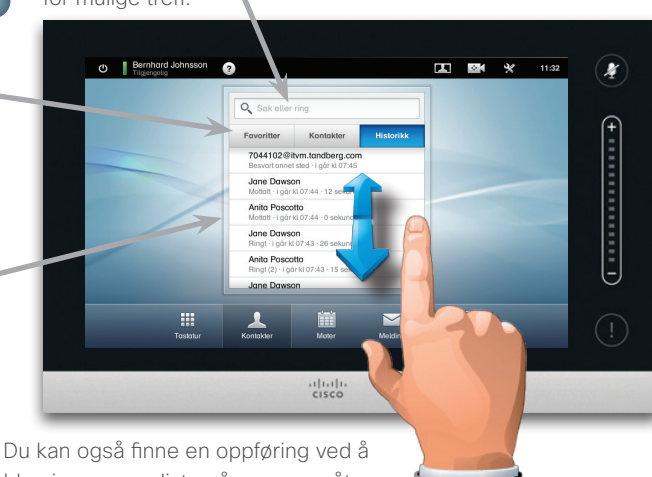

bla gjennom en liste på samme måte som på en smarttelefon. Trykk for å velge en oppføring.

### $\overline{\mathbf{2}}$ Jane Dawson 7044102 RING  $\mathbf{z}$ ★ Legg til i<br>favoritter Båndbredde<br>768 kbps

Når en oppføring har blitt funnet og valgt, vil menyen *Ring* komme til syne.

Trykk på **Ring** for å ringe. Andre funksjoner er også tilgjengelige. Disse er alltid kontekstsensitive, noe som innebærer at unødvendige funksjoner ikke blir vist. For eksempel vil ikke **Legg til i favoritter**  være tilgjengelig for oppføringer som allerede finnes i listen *Favoritter*.

# For å starte en videokonferanse (tilleggsfunksjon)

### Metode A (Multisite):

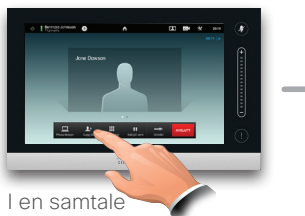

trykker du på **Legg til**.

### Metode B (MultiWay/CUCM):

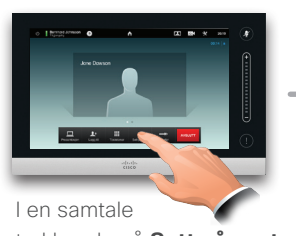

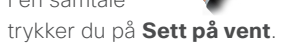

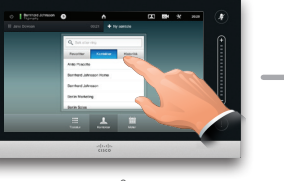

Søk og ring på vanlig måte.

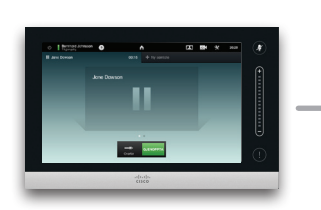

Trykk på **+ Ny samtale** og deretter kan du søke eller ringe på vanlig måte.

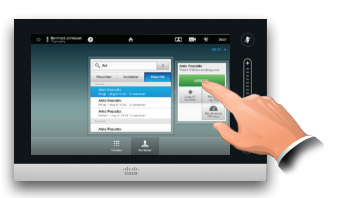

Trykk på **LEGG TIL** for å gjøre om den pågående samtalen til en konferanse.

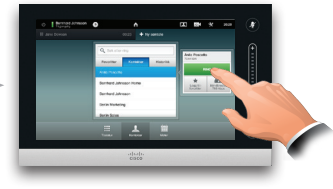

Trykk på **RING** for å gjøre om den pågående samtalen til en konferanse.

Gjenta fremgangsmåten for å legge til flere deltakere.

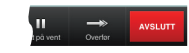

Trykk på **AVSLUTT** for å avslutte konferansen.

Gjenta fremgangsmåten for å legge til flere deltakere.

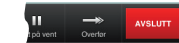

Trykk på **AVSLUTT** for å avslutte konferansen.

### almlu **CISCO**

### Deling av innhold **Veiviser for Touchpad**

koblet til og slått på. Trykk på **Presentasjon** som vist.

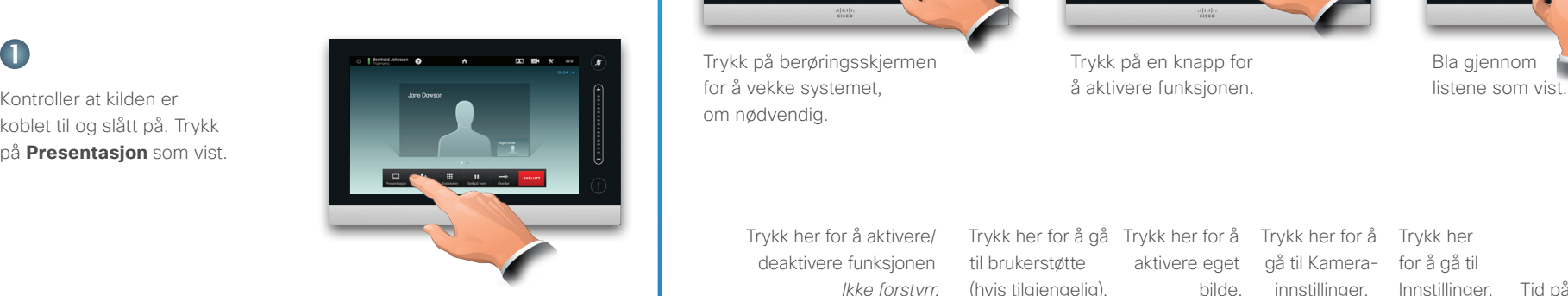

Sjekk at presentasjonskilden er slått på og koblet til videosystemet før du

trykker på **Presentasjon**.

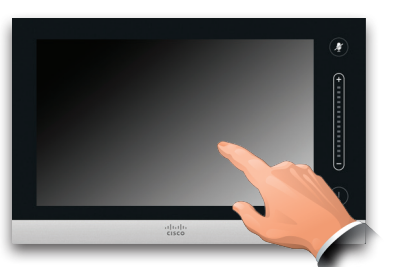

Trykk på berøringsskjermen for å vekke systemet, om nødvendig.

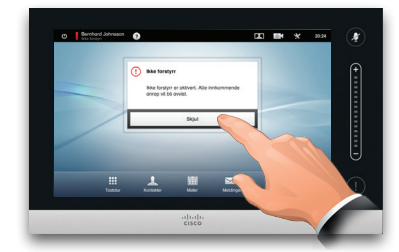

Trykk på en knapp for å aktivere funksjonen.

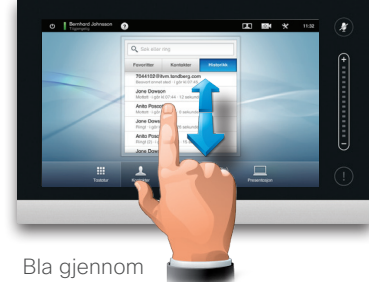

**CISCO** 

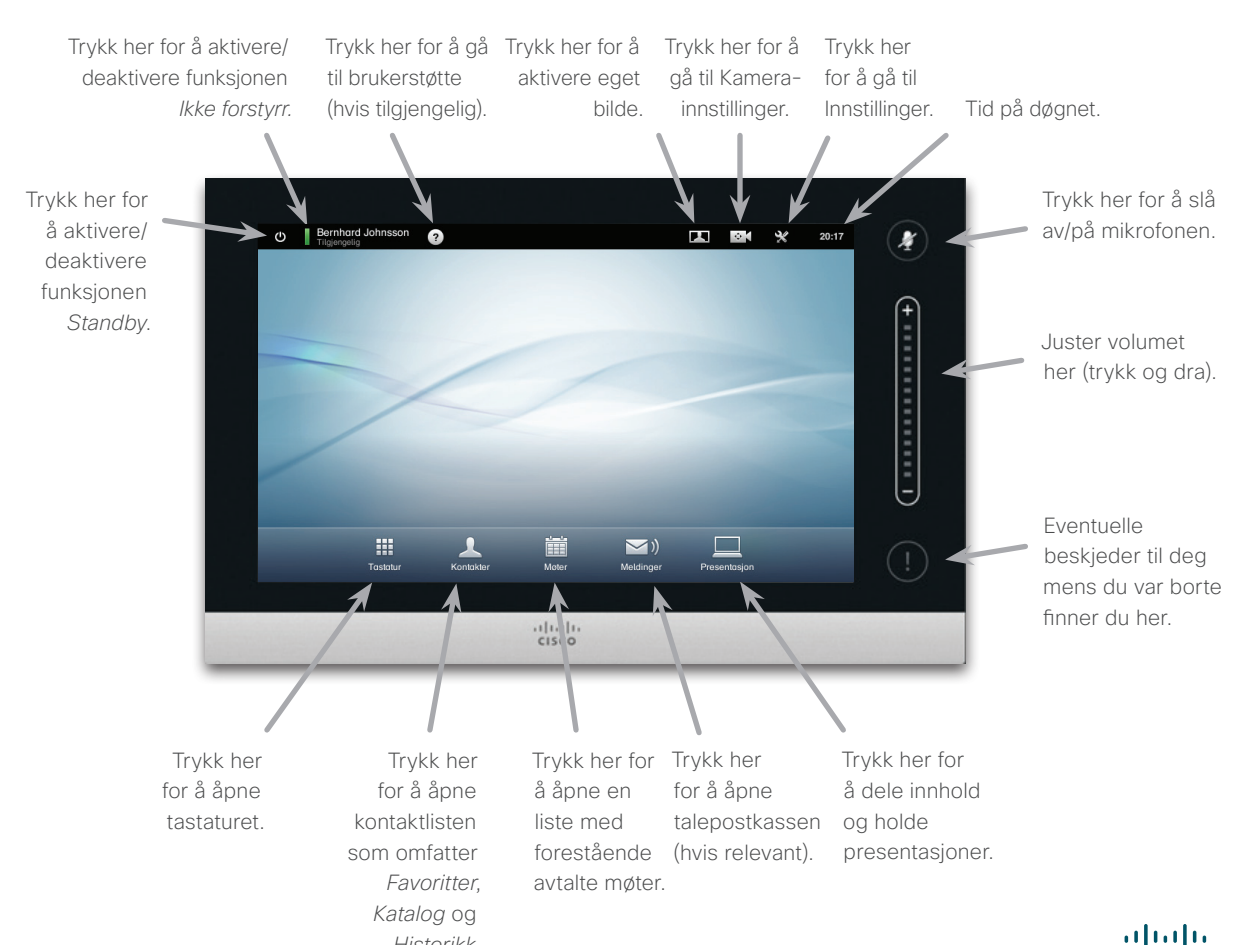

*Historikk.*

2

 $\blacksquare$ 

Bla horisontalt (**a**), om nødvendig, for å finne ønsket kilde som vist. Trykk deretter på **Presenter** (**b**). Du skal nå kunne se presentasjonen på skjermen.

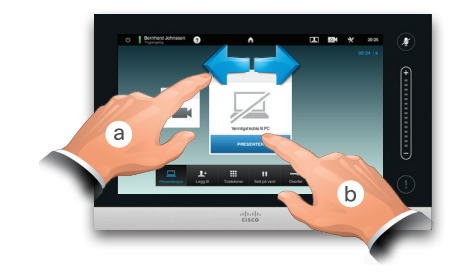

3

Når presentasjonen er over, trykker du på **Stopp presentasjon** som vist.

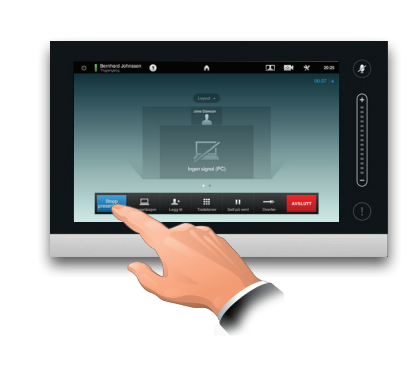